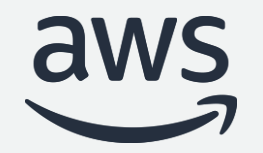

# Amazon Aurora Performance Optimization Techniques

#### **Rajesh Matkar & Arabinda Pani**

Prin. Database Specialist Solutions Architects

© 2022, Amazon Web Services, Inc. or its affiliates. All rights reserved

## Agenda

- Amazon Aurora architecture
- Root cause vs. symptoms
- Database monitoring services
- Monitoring Aurora MySQL and Query Tuning
- Monitoring Aurora PostgreSQL, Optimizing and Query Tuning
- Partner Packages
- Q & A

# Amazon Aurora Architecture

How is Aurora different?

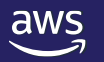

© 2022, Amazon Web Services, Inc. or its affiliates. All rights reserved.

### Amazon Aurora - Leverages a scale-out, distributed architecture

- Purpose-built log-structured distributed storage system designed for databases
- Storage volume is striped across hundreds of storage nodes distributed over 3 different availability zones
- Six copies of data, two copies in each availability zone to protect against AZ+1 failures
- 10GB of segment size
- Master and replicas (up to 15) all point to the same storage

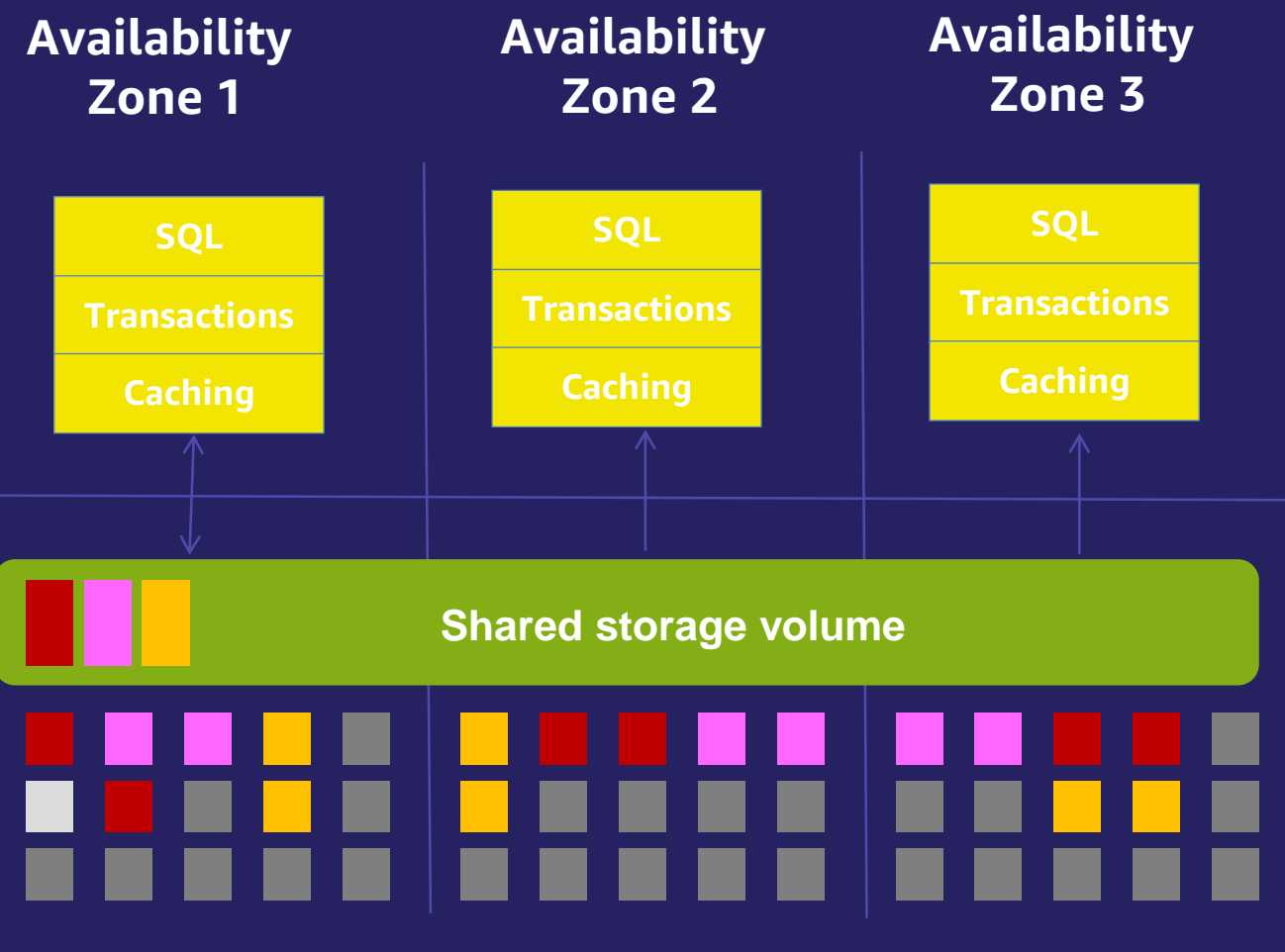

#### **Storage nodes with SSDs**

### Amazon Aurora Performance enhancements

5x better throughput than standard MySQL and 3x better throughput than standard PostgreSQL

#### Amazon Aurora

➢Only writes log records to the storage

- ➢Log buffer removed
- ➢Checkpoints and Full page writes removed
- ➢Survivable Cache
- ➢Asynchronous DB backup at Aurora storage layer

#### Aurora MySQL

- ➢ Asynchronous group commit and key prefetch
- ➢ Latch-free lock manager
- ➢ Fast B-Tree inserts
- ➢ Logical read ahead
- ➢ NUMA aware and Smart thread scheduler
- ➢ High-performance auditing
- ➢ Parallel Query

#### Aurora PostgreSQL

- ➢ No double buffering
- ➢ Intelligent Prefetch for index and index-only range scan
- ➢ Intelligent Vacuum Prefetch
- ➢ Cluster Cache Management (CCM)
- ➢ Query Plan Management (QPM)

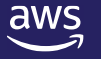

# Chasing root cause and symptoms

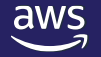

© 2022, Amazon Web Services, Inc. or its affiliates. All rights reserved.

### Difference between root cause and symptoms

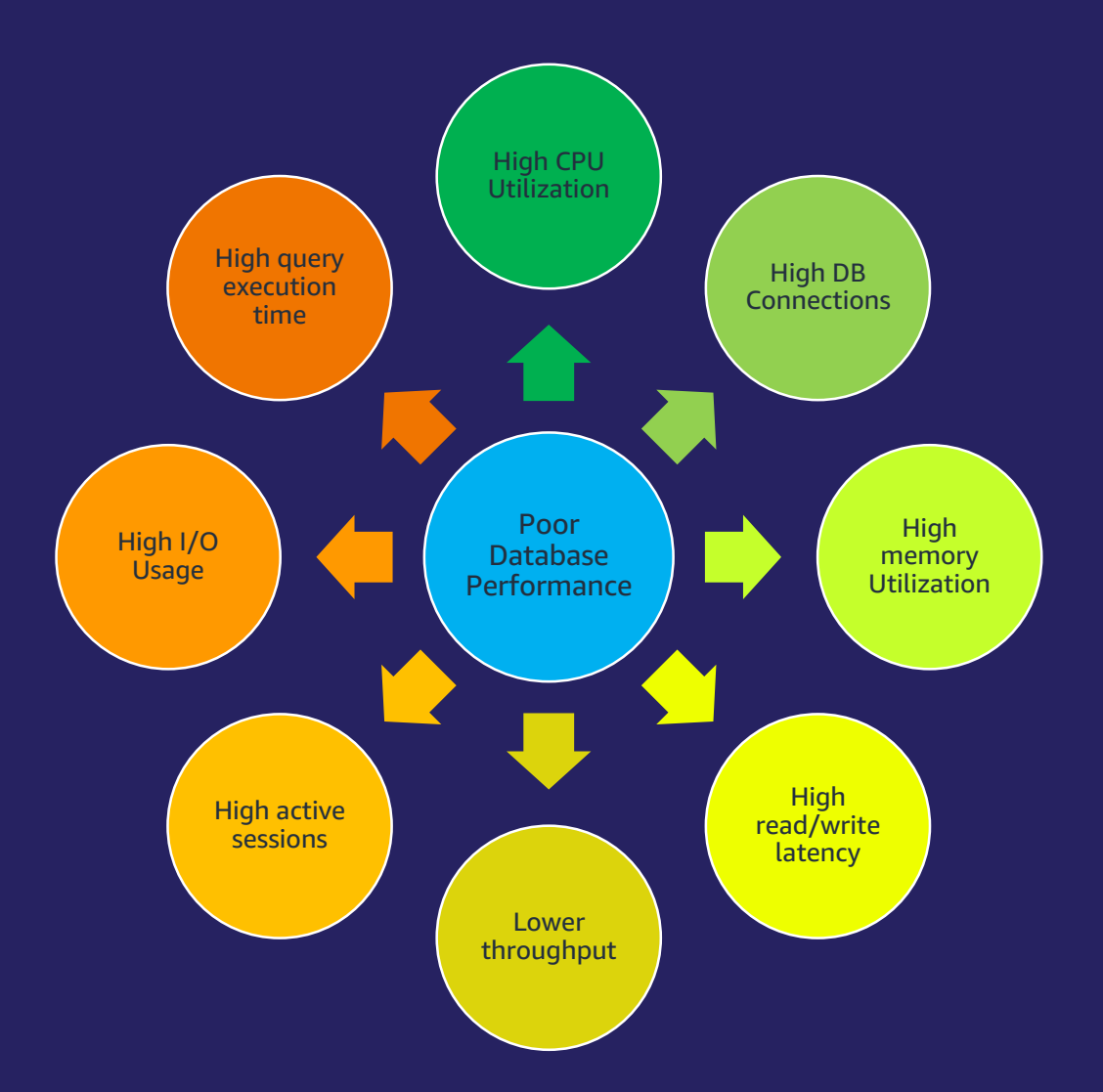

### What can cause a slow query

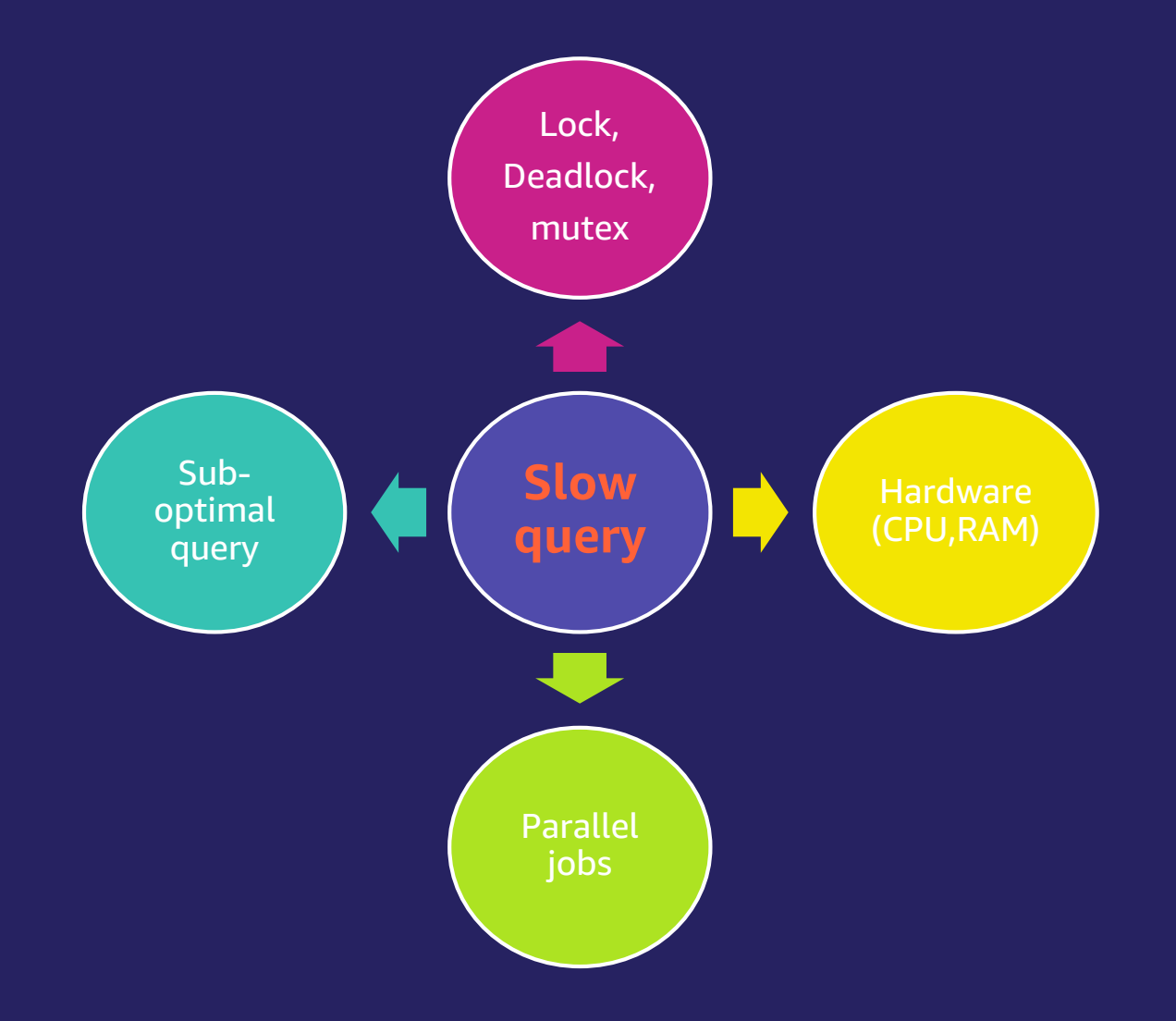

# Database Monitoring Services

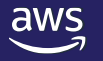

© 2022, Amazon Web Services, Inc. or its affiliates. All rights reserved.

### CloudWatch Metrics

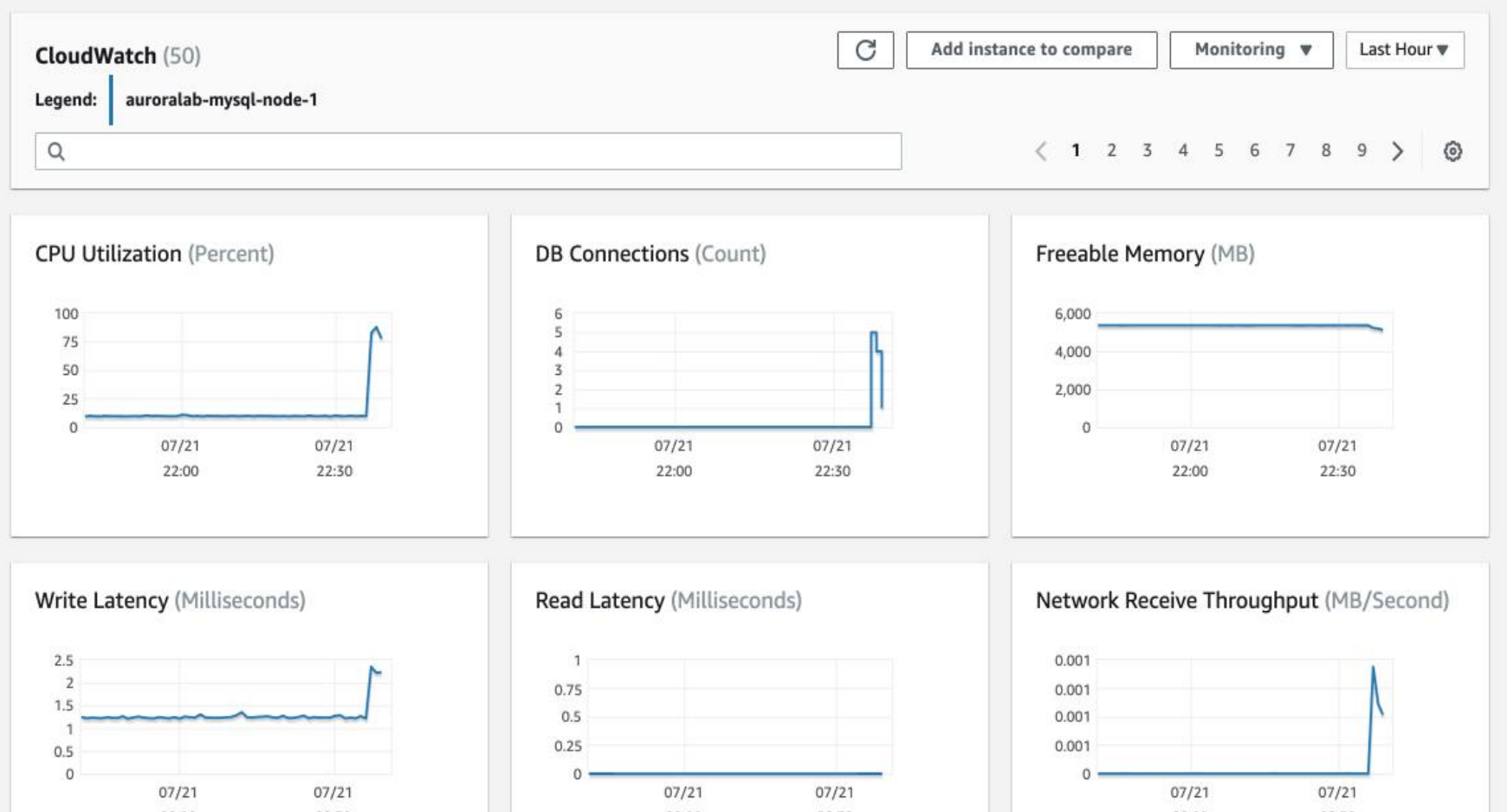

### CW alarms can be created for important metrics

### **Enhanced monitoring - Viewing Operating System metrics**

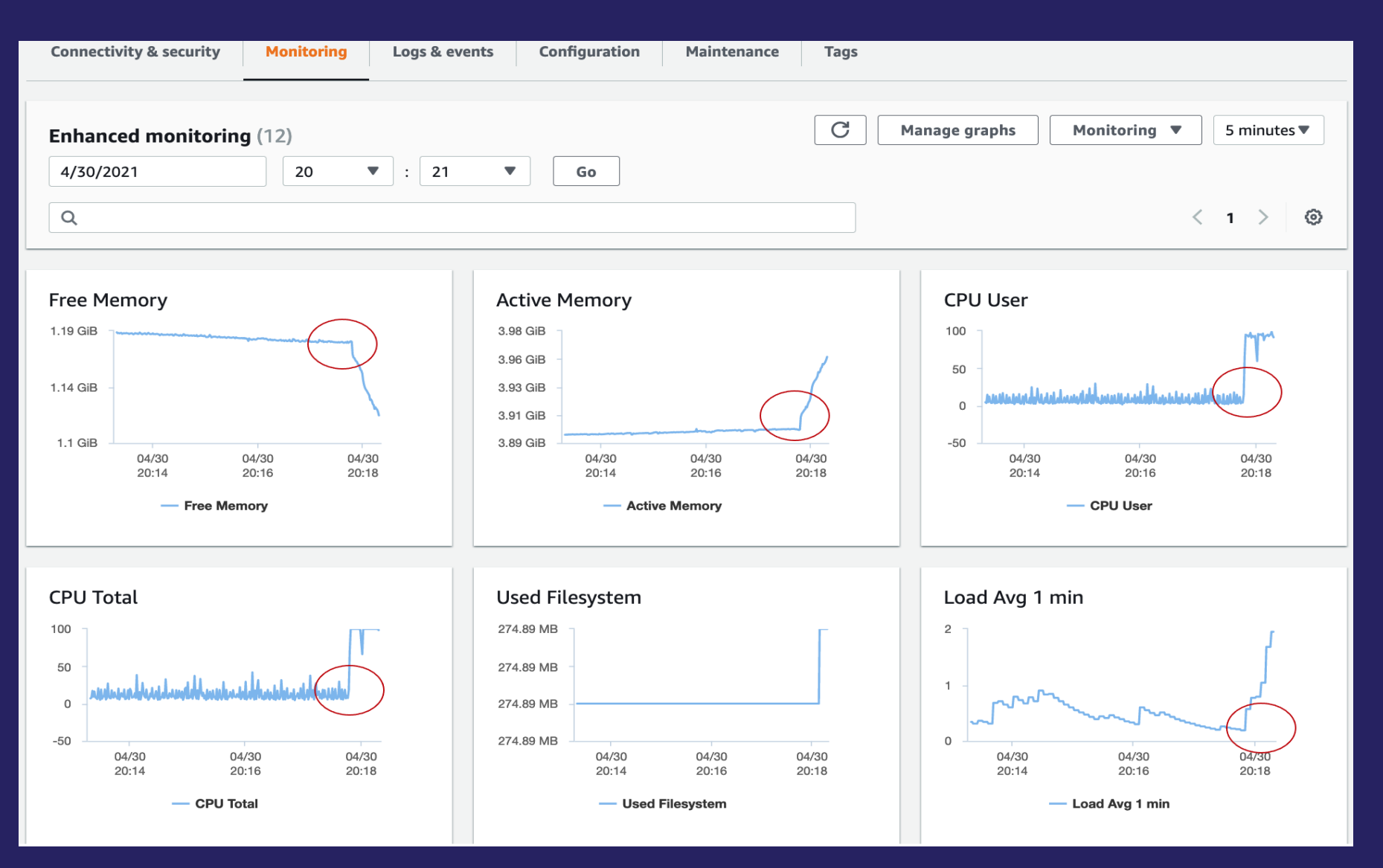

© 2022, Amazon Web Services, Inc. or its affiliates. All rights reserved.

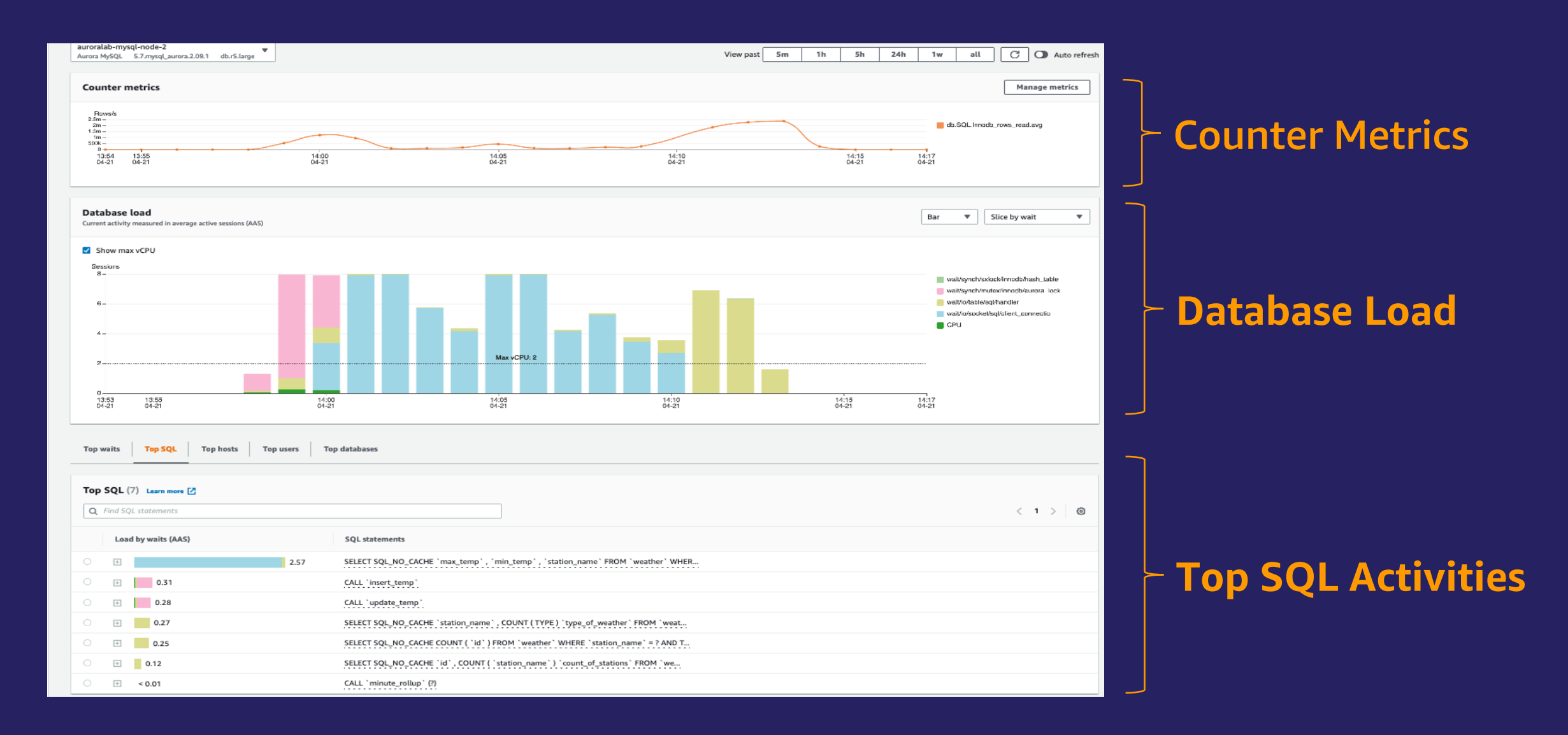

### RDS Performance Insights – Counter metrics

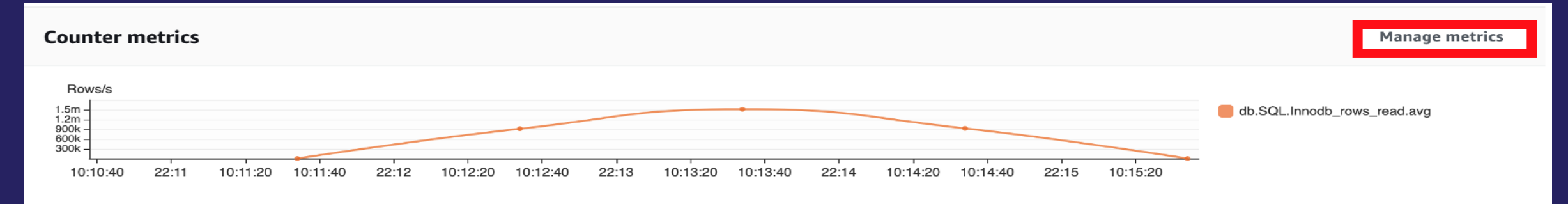

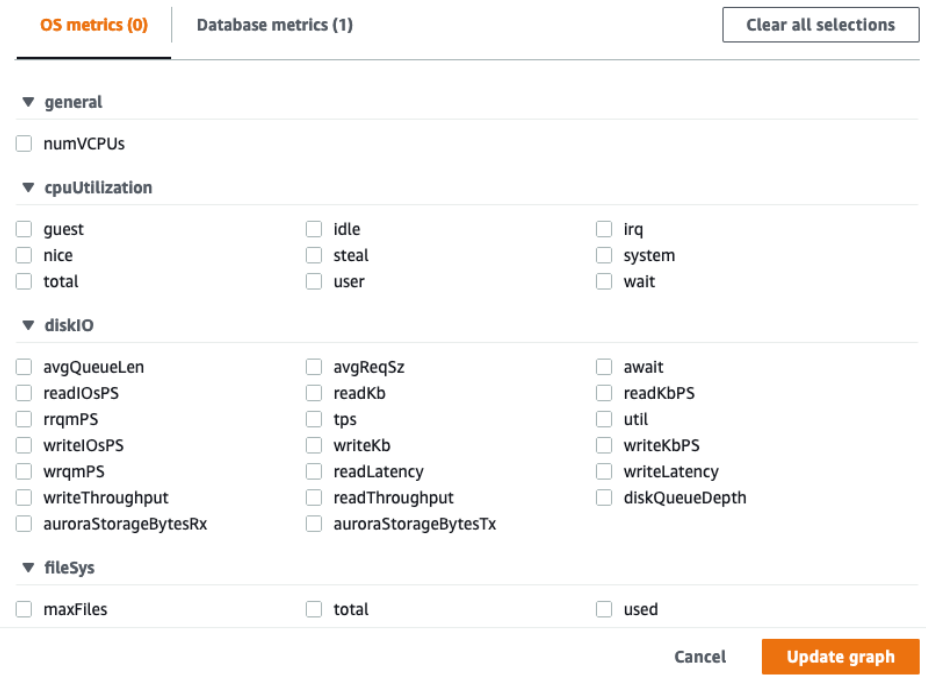

### **OS counter metrics <b>Database counter metrics**

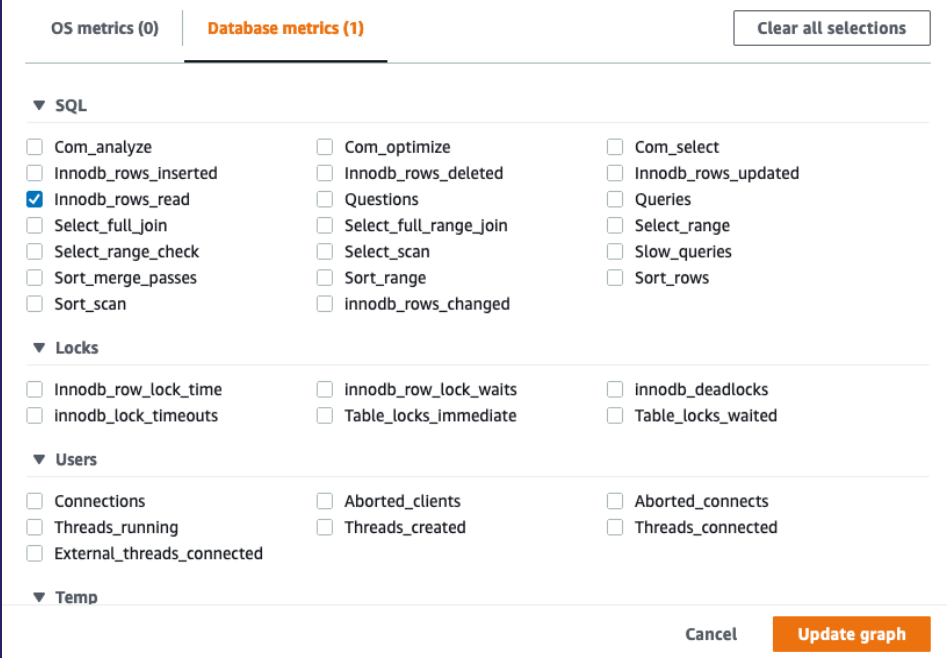

#### Example after adding OS & Database counter metrics

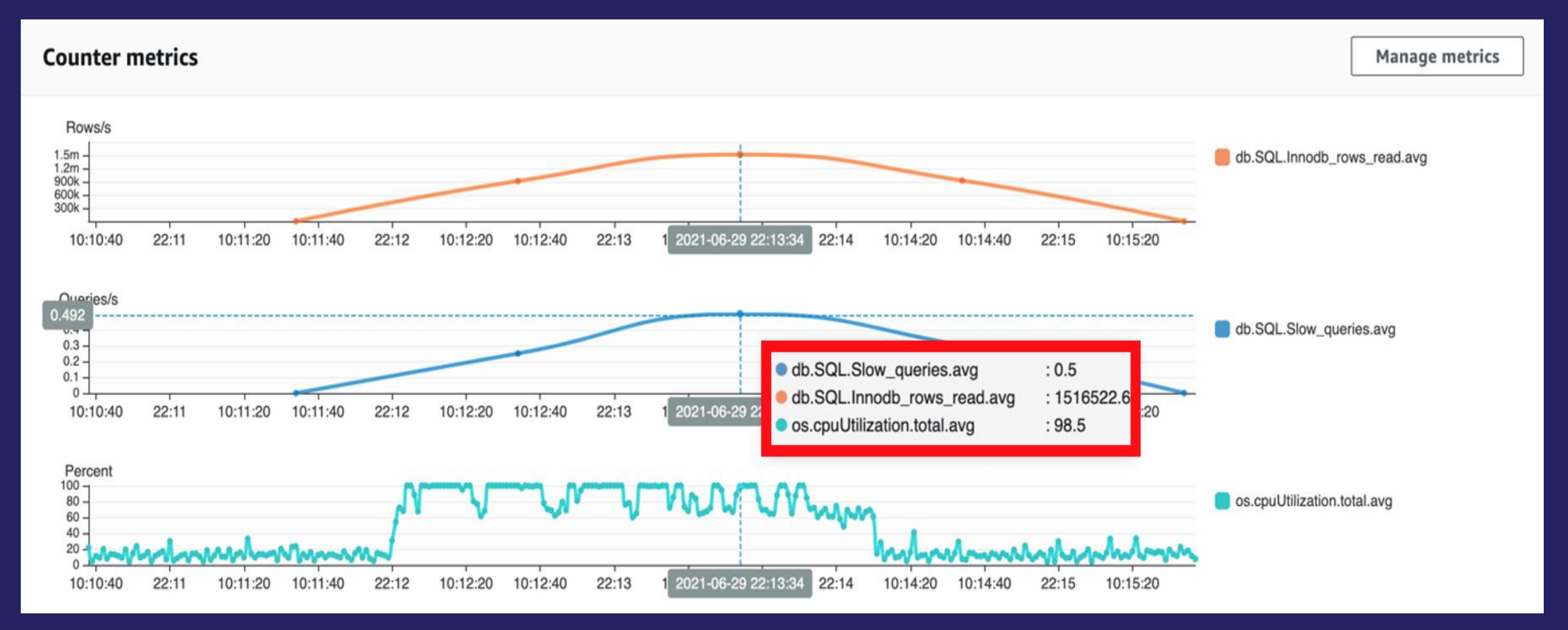

#### Default SQL query browser view

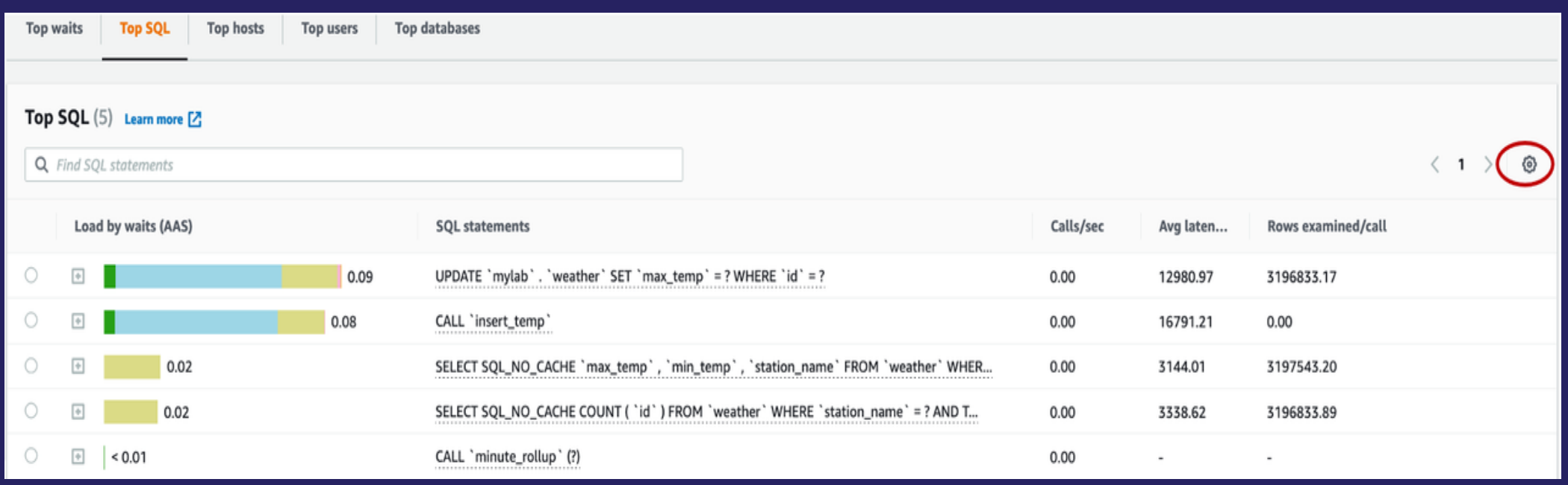

#### Sample view after adding custom metrics

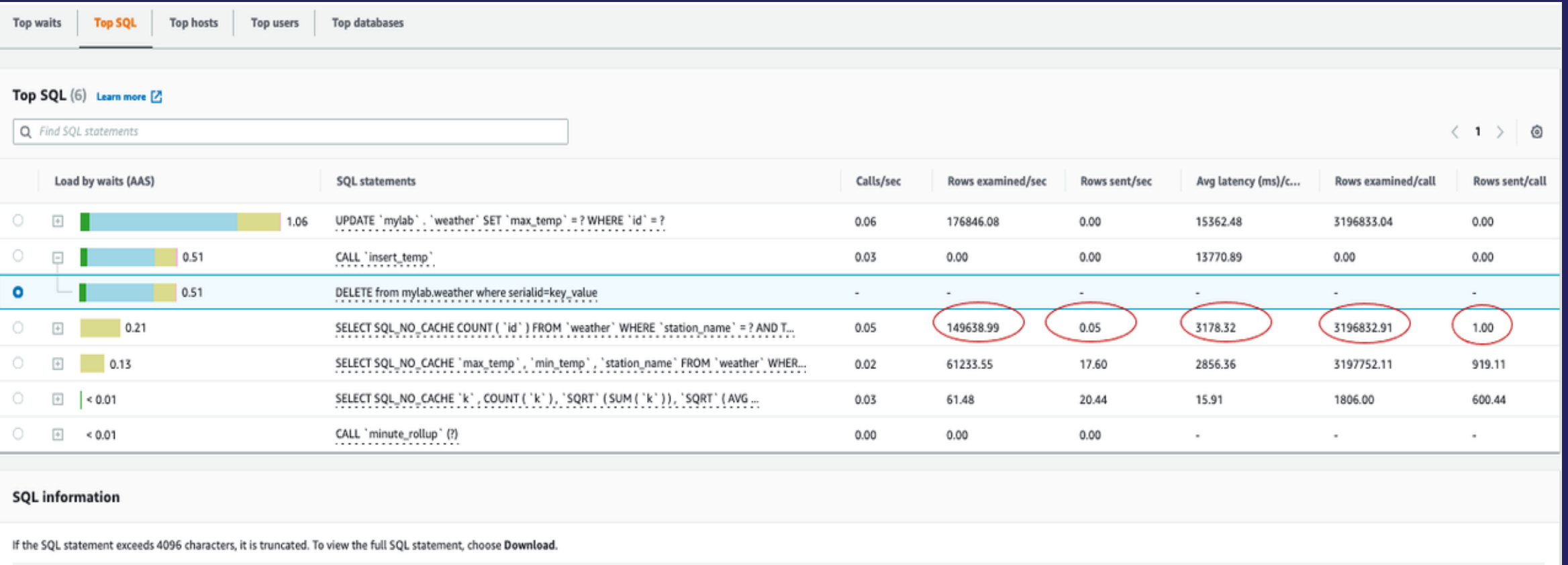

DELETE from mylob.weather where serialid=key\_value

### DevOps Guru for RDS New!

- **Finds DB performance anomalies**
- **Analyzes the anomaly**
- **Highlights:**

- Prevalent wait events
- Prevalent SQL statements
- Other anomalous metrics
- Recommends next steps

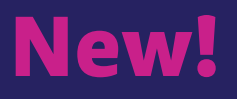

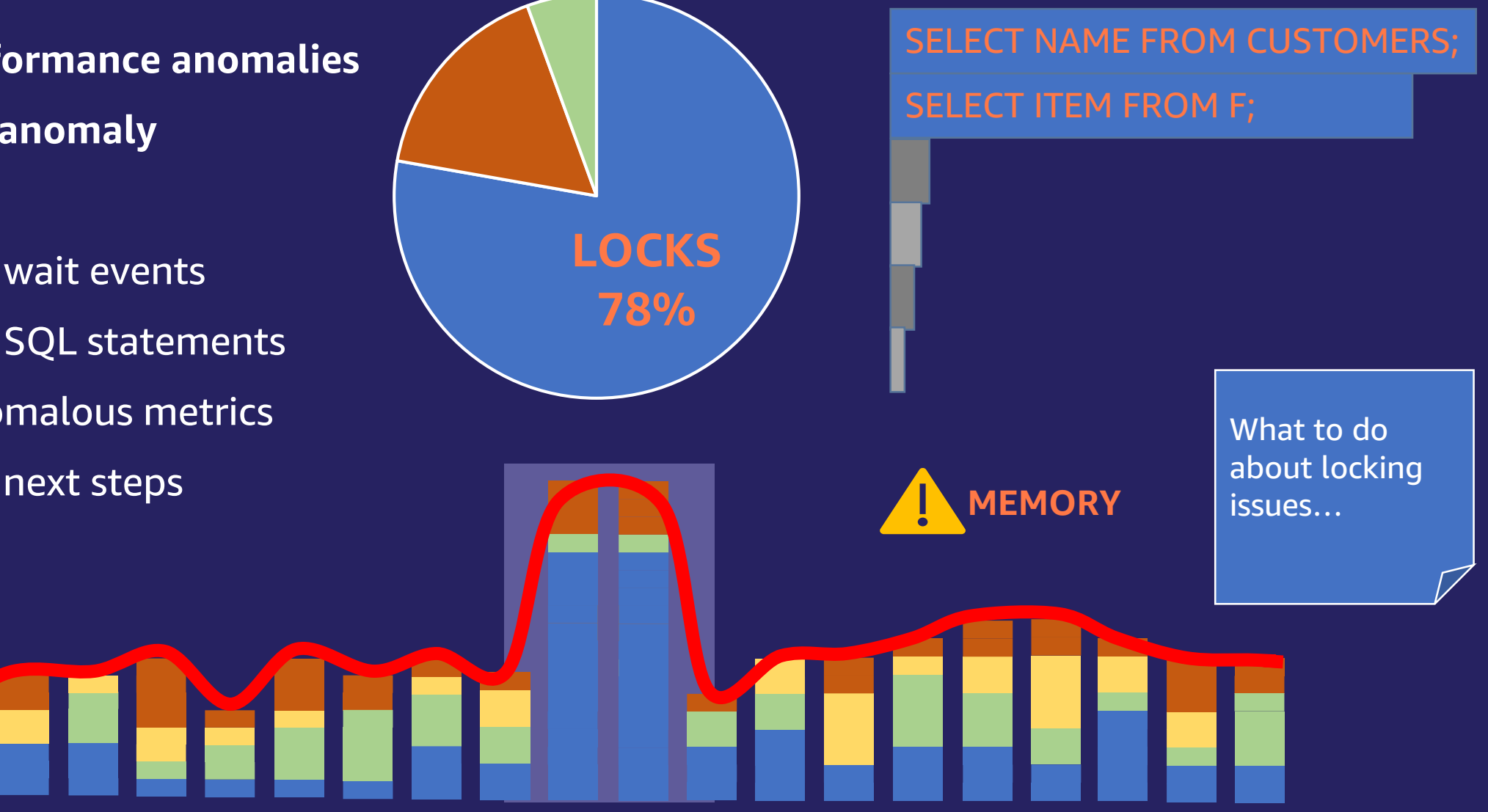

# Monitoring Aurora MySQL

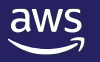

## Monitoring options for Aurora MySQL

- General Logs
- Slow query logs
- Processlist

**MySQL** 

Engine

Aurora

**Query** 

Analysis

- InnoDB Monitor
- Global Status
- Performance Schema
- Sys Schema
- Information\_schema.Innodb\_metrics
- CloudWatch Metrics
- Enhanced Monitoring
- Performance Insights
- CloudWatch Log Insights
- DevOps Guru for RDS
- Explain
- Profile
- Performance schema
- Optimizer trace

## Identify slow queries using MySQL slow query log

Log queries based on pre-defined execution time and rows processing limits. Find queries which are taking longer time to execute and target for optimization

Query\_time : The statement time in seconds. Lock\_time : The time to acquire locks in seconds. Rows\_sent : The number of rows sent to client.

Rows \_examined : The number of rows examined by the server layer (not counting processing internal to storage engines).

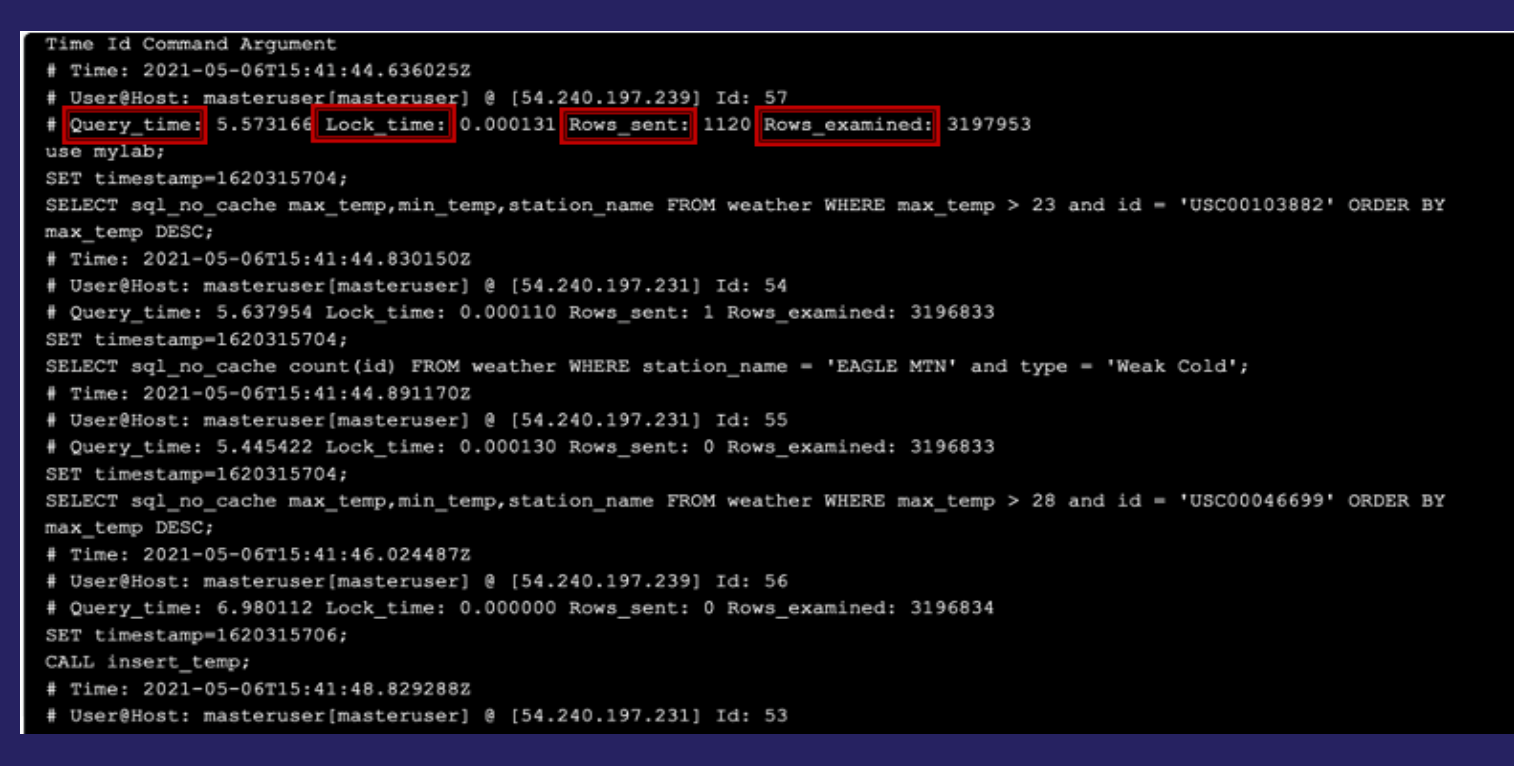

## Analyze slow query log file using pt-query-digest

pt-query-digest is a open source tool from Percona which analyzes MySQL queries from slow, general, and binary log files.

#### ubuntu@ip-172-31-0-244:~\$ pt-query-digest slow log.txt

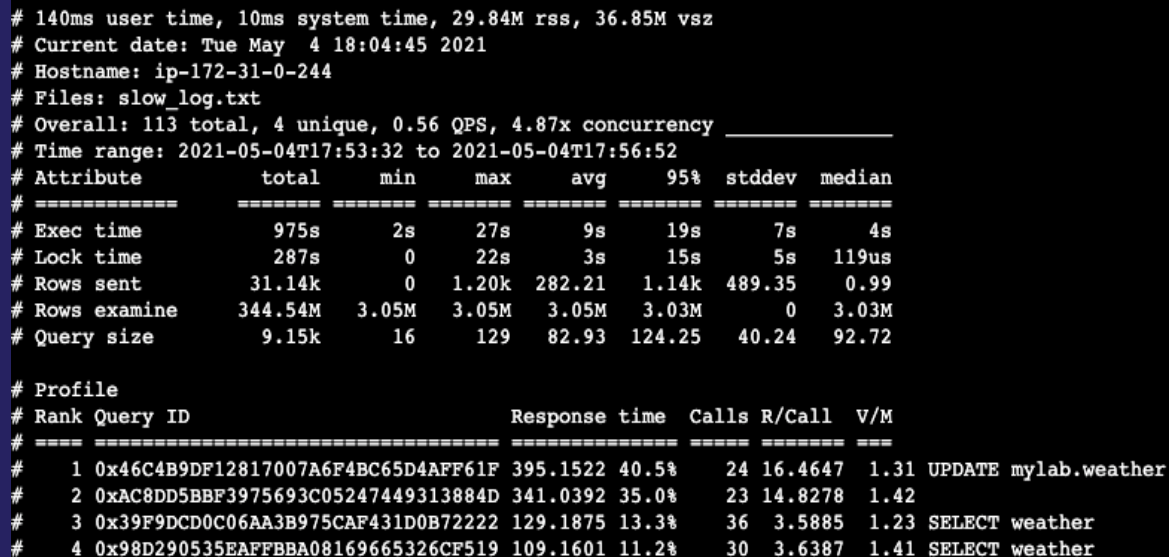

# Query 1: 0.13 QPS, 2.11x concurrency, ID 0x46C4B9DF12817007A6F4BC65D4AFF61F at byte 3042 # This item is included in the report because it matches --limit. # Scores:  $V/M = 1.31$ # Time range: 2021-05-04T17:53:39 to 2021-05-04T17:56:46 pct total # Attribute min max avg 95% stddev median # Count 21 24 # Exec time 40  $395s$  $7s$  $27s$  $16s$  $23s$  $5s$  $15s$ # Lock time 99  $287s$  $2s$  $22s$  $12s$  $17s$  $4s$  $11s$ # Rows sent  $\mathbf{o}$  $\mathbf{o}$  $\mathbf{o}$  $\bullet$  $\mathbf{o}$  $\mathbf{0}$  $\mathbf{o}$  $\mathbf{o}$ # Rows examine 21 73.17M  $3.05M$  $3.05M$  $3.05M$  $3.03M$  $\mathbf{o}$  $3.03M$ 15 1.43k 61 61 61 61 61 # Query size  $#$  String: # Databases mylab 172.31.0.244  $#$  Hosts  $#$  Users masteruser # Query\_time distribution  $#$  1us  $#$  10us  $#$  100us  $1ms$  $\boldsymbol{r}$  $10ms$  $\ast$  $# 100ms$  $1s$  #####  $\rightarrow$  $#$  Tables SHOW TABLE STATUS FROM 'mylab' LIKE 'weather'\G SHOW CREATE TABLE 'mylab'. 'weather' \G UPDATE mylab.weather SET max temp =  $44$  where id='USC00103882'\G # Converted for EXPLAIN # EXPLAIN /\*!50100 PARTITIONS\*/ select max\_temp = 44 from mylab.weather where id='USC00103882'\G

Slow query details

### Identify slow queries using MySQL Performance Schema

#### Sample queries

### Queries performing full table scan

mysql> SELECT schema name, substr(digest\_text, 1, 100) AS statement, count\_star AS cnt, sum\_select\_scan AS full\_table\_scan FROM performance\_schema.events\_sta tements summary by digest WHERE sum select scan > 0 and schema name iS NOT NULL ORDER BY sum select scan desc limit 5;

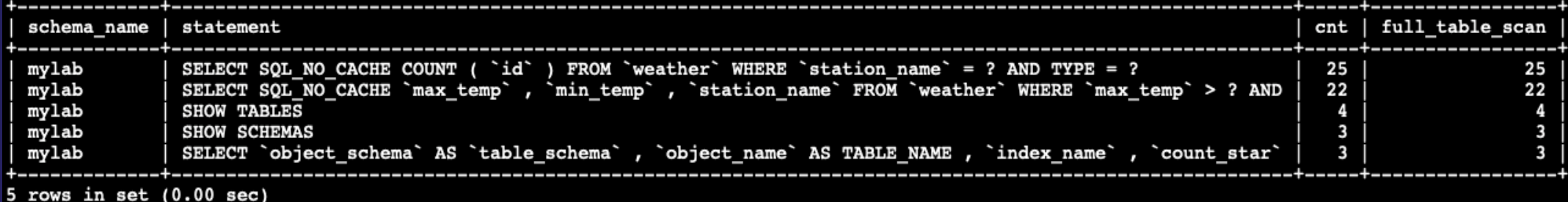

### Top 5 wait events

mysql> select event name as wait event, count star as all occurrences, CONCAT(ROUND(sum timer wait / 10000000000000, 2), 's') as total wait time, CONCAT(ROUND(avg timer wai  $t'$  10000000000000,  $\overline{2}$ ), 's') as avg wait time from performance schema. events waits summary global by event name where count star > 0 and event name <> 'idle' order by sum t imer wait desc limit 5;

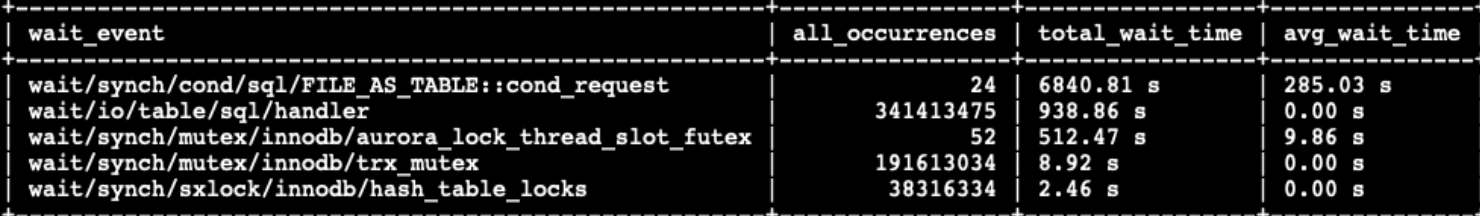

5 rows in set  $(0.02 \text{ sec})$ 

# Query Tuning in Aurora MySQL

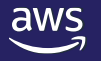

© 2022, Amazon Web Services, Inc. or its affiliates. All rights reserved.

### Analyze slow queries using Explain Plan

#### Sample plan before index

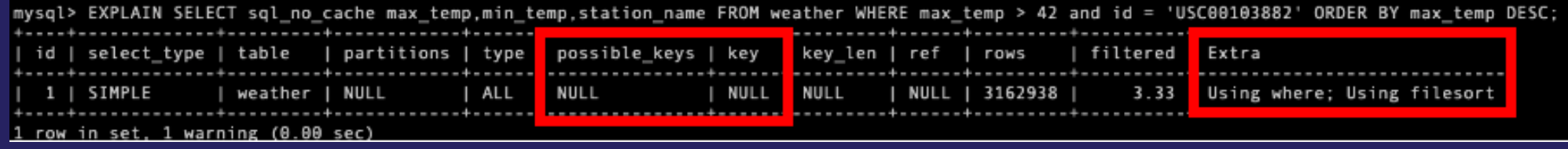

#### Sample plan after index

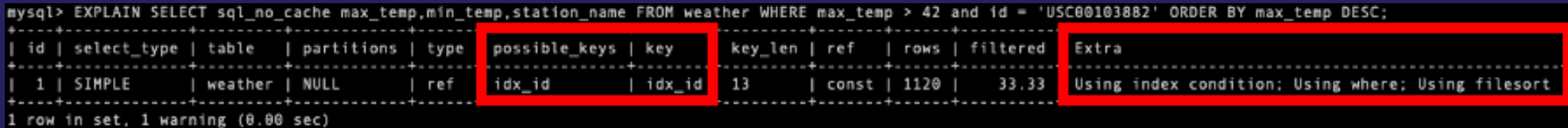

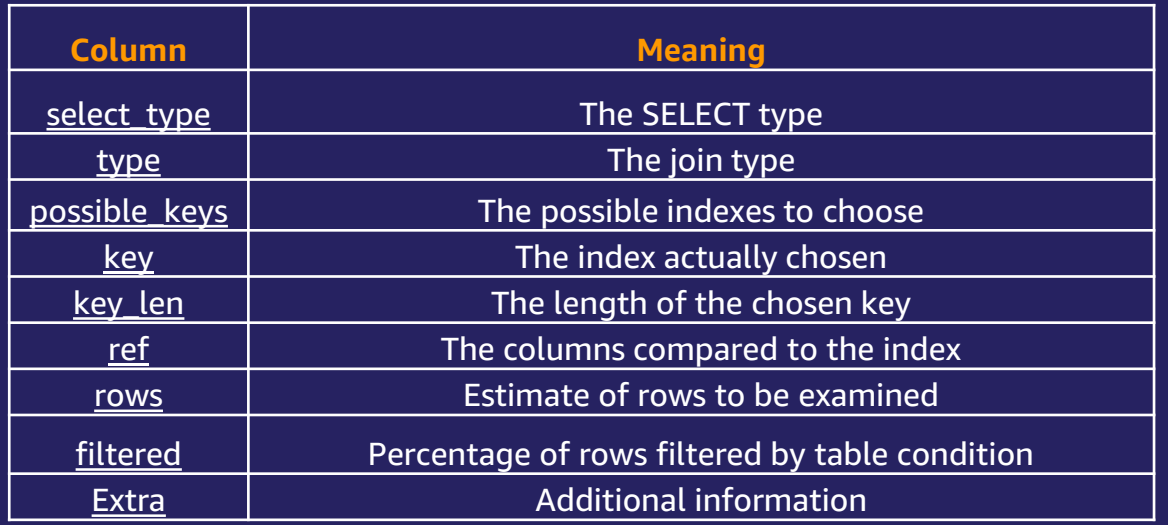

Simple -> Simple [SELECT](https://dev.mysql.com/doc/refman/8.0/en/select.html) (not using [UNION](https://dev.mysql.com/doc/refman/8.0/en/union.html) or subqueries)

Using filesort -> If a sort can't be performed from an index, it's a filesort

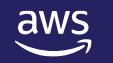

### Analyze slow queries using PROFILING

### Sample profiling for a query without an index

mysql> SET profiling =  $1$ ; Ouery OK. 0 rows affected. 1 warning (0.00 sec) mysql> SELECT sql no cache count(id) FROM weather WHERE station name = 'EAGLE MTN' and type = 'Weak Cold';  $+ - - - - - - - - - +$  $I$  count(id)  $I$  $+ - - - - - - - - - +$  $348$  |  $+ - - - - - - - - - - +$  $1$  row in set  $(1.49$  sec) mysql> SHOW PROFILES; +----------+------------+--| Query\_ID | Duration | Query 1 | 1.49353600 | SELECT sql\_no\_cache count(id) FROM weather WHERE station\_name = 'EAGLE MTN' and type = 'Weak Cold' | 1 row in set, 1 warning (0.00 sec) mysql> SHOW PROFILE FOR QUERY 1: +-----------------------+----------+ | Status | Duration | +------------------------+----------+ starting | 0.000077 | checking permissions | 0.000007 Opening tables 0.000017 init 0.000028 System lock 0.000008 optimizing 0.000014 0.000016 statistics 0.000018 preparing C COOCO  $1.493168$ Sending data query end 0.000012 closing tables 0.000013 freeing items 0.000057 cleaned up 0.000007 logging slow query 0.000055 cleaning up 0.000018 +----------+ 17 rows in set, 1 warning (0.00 sec) mysql> SET profiling =  $\theta$ ;

#### Sending data\*

aws

The thread is reading and processing rows for a [SELECT](https://dev.mysql.com/doc/refman/8.0/en/select.html) statement, and sending data to the client. Because operations occurring during this state tend to perform large amounts of disk access (reads), it is often the longest-running state over the lifetime of a given query.

Query OK, 0 rows affected, 1 warning (0.00 sec)

## Profiling using performance\_schema

### Sample profiling for a query with an index

mysql> SELECT sql\_no\_cache count(id) FROM weather WHERE station\_name = 'EAGLE MTN' and type = 'Weak Cold';  $+ - - - - - - - - - +$  $count(id)$  $+ - - - - - - - - - - +$  $348$  $+ - - - - - - - - - - +$ 1 row in set  $(0.00$  sec) mysql> SELECT EVENT\_ID, TRUNCATE(TIMER\_WAIT/100000000000,6) as Duration, SQL\_TEXT FROM performance\_schema.events\_statements\_history\_long WHE RE SQL\_TEXT like '%EAGLE MTN%'; EVENT\_ID Duration | SOL\_TEXT . . . . . . . . . . 0.001428 | SELECT sql\_no\_cache count(id) FROM weather WHERE station\_name = 'EAGLE MTN' and type = 'Weak Cold' 582117 1 row in set  $(0.00$  sec) mysql> SELECT event\_name AS Stage, TRUNCATE(TIMER\_WAIT/1000000000000,6) AS Duration FROM performance\_schema.events\_stages\_history\_long WHERE NESTING\_EVENT\_ID=582117; Stage | Duration | stage/sgl/starting 0.000067 stage/sql/checking permissions | 0.000004 stage/sql/Opening tables 0.000015 stage/sql/init 0.000023 stage/sql/System lock 0.000004 stage/sql/optimizing 0.000010 stage/sql/statistics 0.000075 stage/sql/preparing 0.000012  $etone/en1/ovone'$ a gagaag stage/sql/Sending data | 0.001168 stage/squ/eng **U. UUUUUI** stage/sql/query end 0.000005 stage/sql/closing tables 0.000005 stage/sql/freeing items 0.000029 stage/sql/cleaned up 0.000001 stage/sql/cleaning up  $0.000000$ 

+---------------------------------+----------**+** 

16 rows in set  $(0.01 \text{ sec})$ 

### Index usages for Query performance optimization

- rows filter
- avoid temporary tables use
- avoid sort operation use
- avoid reading rows from the tables (covering index)

and much more

# Many indexes on table – good or bad?

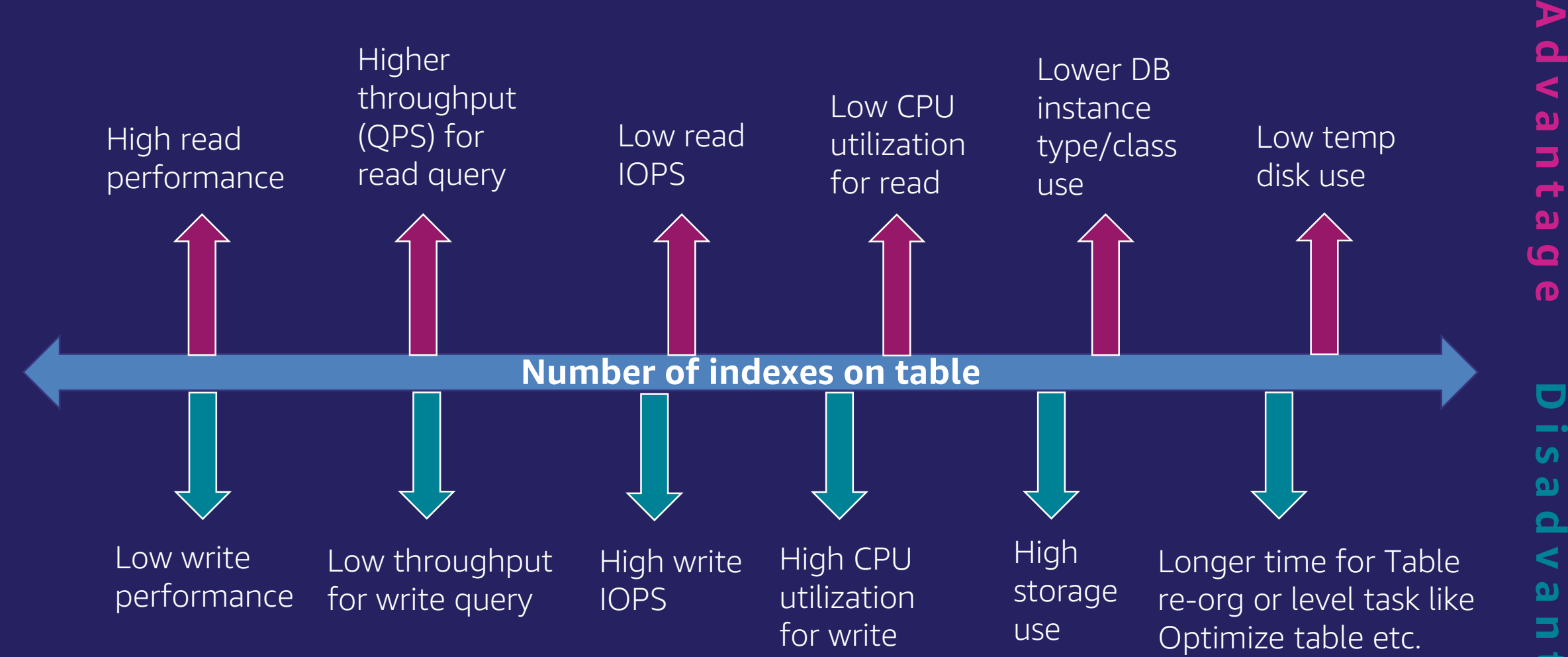

 $\blacksquare$ **D i s a d v a n t a g e THE O** <u>ທ</u>  $\mathbf{\Omega}$  $\mathbf{\Omega}$  $\prec$  $\boldsymbol{\Omega}$  $\overline{\phantom{a}}$  $\rightarrow$  $\boldsymbol{\Omega}$ 10  $\mathbf \sigma$ 

 $\blacktriangleright$ 

 $\frac{p}{\lambda}$ 

 $\overline{\mathbf{p}}$ 

 $\overline{\phantom{a}}$  $\overline{ }$  $\mathbf{u}$ 

# Things that may go wrong

### **Optimizer can choose wrong index**

- index scan is expensive
- statistics are outdated
- innodb\_stats\_persistent\_sample\_pages
- bad queries

### **How to fix/workaround it**

- Force index hint
- Increase innodb\_stats\_persistent\_sample\_pages\*
- Analyze
- Optimize
- Move some logic to the application

## Query Tuning Cycle

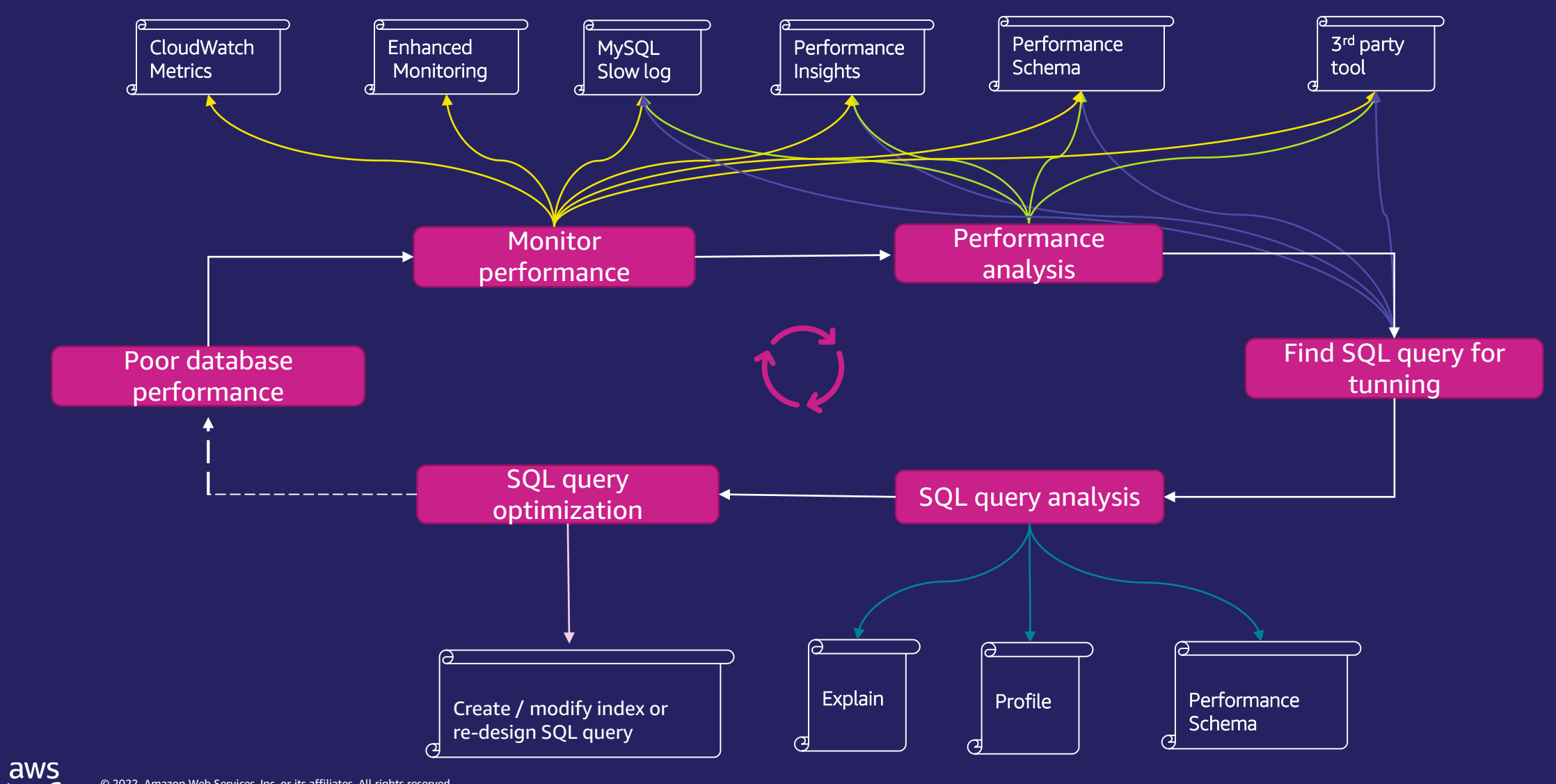

# Monitoring Aurora PostgreSQL

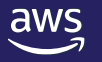

## Logging in Aurora PostgreSQL

- Aurora PostgreSQL logging postgresql.log.%Y-%m-%d-%H%M
- Publish PostgreSQL logs to CloudWatch Logs, [perform real-time analysis](https://aws.amazon.com/blogs/database/create-an-amazon-cloudwatch-dashboard-to-monitor-amazon-rds-for-postgresql-and-amazon-aurora-postgresql/) using CloudWatch Log Insights and use CloudWatch to create alarms and view metrics
- Use [log\\_fdw](https://aws.amazon.com/blogs/database/working-with-rds-and-aurora-postgresql-logs-part-2/) extension to query the PostgreSQL log via SQL for PANIC, other errors or information.

#### *Number of parameters to control the [logging](https://www.postgresql.org/docs/13/runtime-config.html)*

log\_statement log\_connections log\_disconnections log\_lock\_waits Log\_temp\_files log min duration statement log autovacuum min duration rds.force autovacuum logging level track\_functions log statement stats pgaudit.log auto explain.log min duration auto explain.log verbose auto\_explain.log\_nested\_statements rds.log\_retention\_period

And many more …

### PostgreSQL Extensions for Performance Monitoring

[pg\\_stat\\_statements](https://www.postgresql.org/docs/13/pgstatstatements.html) for tracking execution statistics of SQL statements [auto\\_explain](https://www.postgresql.org/docs/13/auto-explain.html) for logging execution plans of slow queries automatically [pg\\_proctab](https://github.com/markwkm/pg_proctab) exposes OS/proc information through SQL [plprofiler](https://github.com/bigsql/plprofiler) to find bottleneck in PL/pgSQL function and stored procedures

### Other useful tools and scripts for Monitoring

[pg-collector](https://github.com/awslabs/pg-collector) collects database information and presents it in a consolidated HTML file

[PGPerfStatsSnapper](https://github.com/aws-samples/aurora-and-database-migration-labs/tree/master/Code/PGPerfStatsSnapper) for periodic collection (snapping) of PostgreSQL performance related statistics and metrics

[rds-support-tools](https://github.com/awslabs/rds-support-tools/tree/main/postgres) contains collection of useful database monitoring scripts

[Amazon Aurora Postgres Advanced Monitoring](https://github.com/awslabs/amazon-aurora-postgres-monitoring) creates CloudWatch dashboard with useful database monitoring metrics

[Pgbadger](https://github.com/darold/pgbadger) PostgreSQL log analyzer with fully detailed reports and graphs

# Optimizing Aurora PostgreSQL

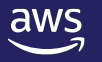

### PostgreSQL Extensions for Database and SQL Tuning

[pg\\_repack](https://github.com/reorg/pg_repack) for rebuilding a table online

[pg\\_partman](https://github.com/pgpartman/pg_partman) to partition tables with less effort

pg hint plan to bias queries away from big operations (hints related to Scans, Joins & Environment)

### Autovacuum

In PostgreSQL, an UPDATE or DELETE operation doesn't immediately remove the old version of the row to gain benefits of Multi-Version Concurrency Control (MVCC)

#### AUTOVACUUM processes tables and related indexes on a regular basis

- To recover or reuse disk space occupied by updated or deleted rows.
	- Also defragments/rearranges rows on data pages to maintain contiguous free space
- To update data statistics used by the PostgreSQL query planner.
- To update the visibility map, which speeds up index-only scans.
- To protect against loss of very old data due to transaction ID wraparound or multixact ID wraparound.

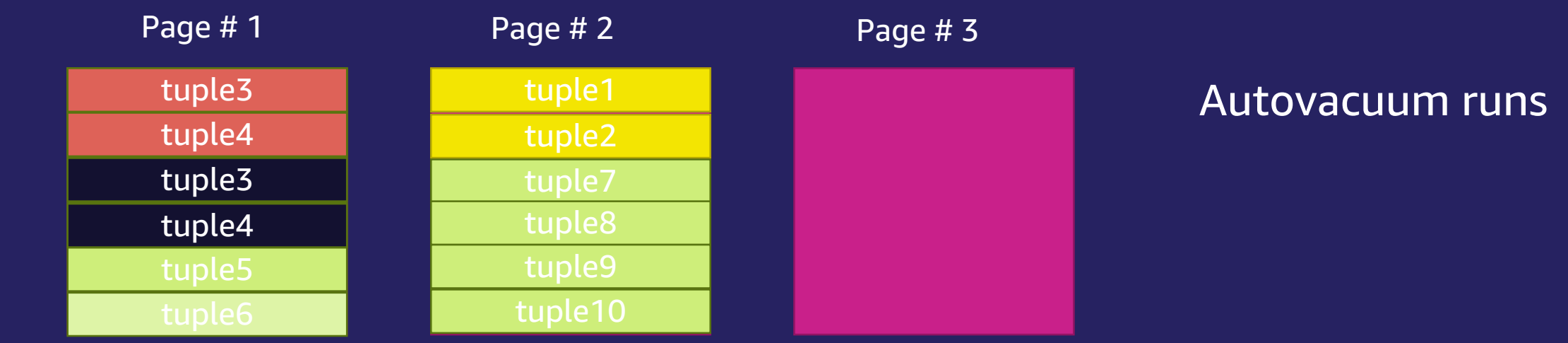

### Autovacuum Issues

### Indicator of Vacuuming issues

- Database storage growing with no new data influx?
- Noticing that your queries are running slow?
- Explain plan of a slow query shows sub-optimal plan (e.g. number of buffers read is much higher than number of actual rows returned) ?
- Maximum used transaction IDs constantly increasing beyond 200M transactions (by default)?

### **Detect**

- [List tables and its bloat ratio](https://raw.githubusercontent.com/awslabs/rds-support-tools/main/postgres/diag/sql/list-tables-bloated.sql)
- [List indexes and its bloat ratio](https://raw.githubusercontent.com/awslabs/rds-support-tools/main/postgres/diag/sql/list-btree-bloat.sql)
- [Implement Early Warning for Transaction ID Wraparound](https://aws.amazon.com/blogs/database/implement-an-early-warning-system-for-transaction-id-wraparound-in-amazon-rds-for-postgresql/)

### Root causes

- Autovacuum not able to keep up
- Autovacuum getting blocked

## Fixing Autovacuum Issues

- Adjust Autovacuum related parameters
	- Vacuuming related parameters can be set at the table level (using alter table <> set <>)
- Check and kill [EXCLUSIVE locks on tables](https://wiki.postgresql.org/wiki/Lock_Monitoring)
- Check and kill ["idle in transaction" session](https://aws.amazon.com/blogs/database/a-case-study-of-tuning-autovacuum-in-amazon-rds-for-postgresql/)
- Check and kill [long-running transactions](https://www.cybertec-postgresql.com/en/reasons-why-vacuum-wont-remove-dead-rows/)
- Check and drop [abandoned replication slots](https://www.cybertec-postgresql.com/en/reasons-why-vacuum-wont-remove-dead-rows/)
- Check and rollback [orphaned prepared](https://www.cybertec-postgresql.com/en/reasons-why-vacuum-wont-remove-dead-rows/) transactions
- Run a manual vacuum (if needed)
	- Vacuum [table\_name];
	- Vacuum ANALYZE [table\_name];
	- Vacuum FULL [table\_name];

### Number of parameters to tune Autovacuum

vacuum\_freeze\_min\_age vacuum freeze table age autovacuum freeze max age

autovacuum\_max\_workers autovacuum\_naptime autovacuum\_vacuum\_cost\_delay autovacuum\_vacuum\_scale\_factor autovacuum\_vacuum\_cost\_limit maintenance\_work\_mem

<https://aws.amazon.com/blogs/database/understanding-autovacuum-in-amazon-rds-for-postgresql-environments/>

### Optimizing Updates Using Fillfactor and HOT Updates

- Fillfactor specifies the % of a page to be filled by INSERT operations, reserving the rest of the space for subsequent UPDATE operations. Default Fillfactor for tables is 100% and for index is 90%.
- UPDATE operations insert a new row (or tuple) and mark the old row as dead.
- Every update by default requires new index entries to be added even if no indexed attribute is modified and modifying an index is much more expensive than modifying the table.
- Heavily updated tables can become "bloated" with dead tuples. Autovacuum operation cleans the dead row versions in the table and the index.

# Optimizing Updates Using Fillfactor and HOT Updates

HOT (Heap Only Tuples) updates avoids updating index records by maintaining a chain of updated tuples linking a new version to the old in the data page.

#### **Conditions**

- New tuple is inserted in the same page as the old version of the tuple
- None of the indexed columns get changed

#### Advantages

- UPDATEs are faster
- Dead tuples can be removed without the need for VACUUM. Any backend that processes a block and detects a HOT chain with dead tuples will try to lock and defragment the block, removing dead tuples.

#### **Detect**

#### [Top30 tables with low HOT updates](https://raw.githubusercontent.com/awslabs/rds-support-tools/main/postgres/diag/sql/top30-tables-with-low-hotupdates.sql)

#### **Fix**

- 1. ALTER TABLE <table\_name> SET (fillfactor = 90)
- 2. Run pg\_repack on the table to re-organize the table
- 3. [Drop Unused, Duplicate and useless Indexes](https://xzilla.net/blog/2008/Jul/Index-pruning-techniques.html)

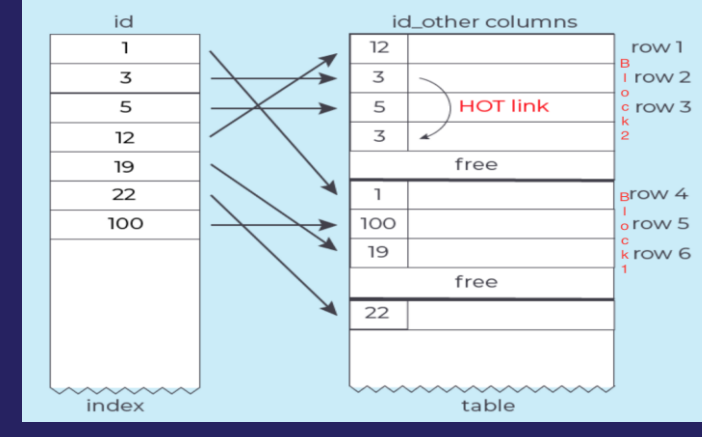

HOT Updates

# Optimizing Large Tables using Partitioning

Allows to split a large table into smaller pieces using List, Range or Hash partitioning techniques

### **Benefits**

- Partition Pruning: A query optimization technique where only a single partition or small number of partitions are accessed instead of all the partitions to fetch data to improve query performance
- Bulk loads and deletion can be done by adding or removing partitions which avoids Vacuum overhead
- Partition wise joins and partition wise aggregation
- Multiple vacuum workers can vacuum individual partitions in parallel

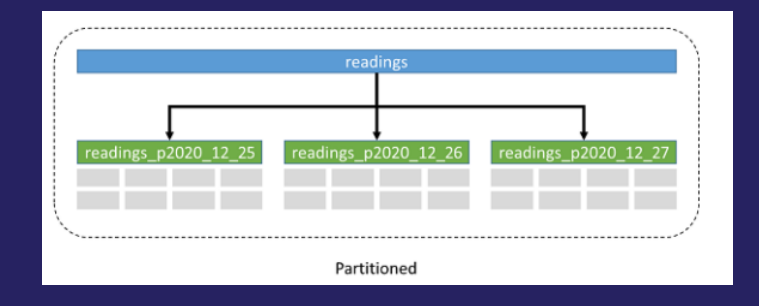

[https://aws.amazon.com/blogs/database/improve-performance-and-manageability-of-large-postgresql-tables](https://aws.amazon.com/blogs/database/improve-performance-and-manageability-of-large-postgresql-tables-by-migrating-to-partitioned-tables-on-amazon-aurora-and-amazon-rds/)by-migrating-to-partitioned-tables-on-amazon-aurora-and-amazon-rds/

### Optimizing Connection overhead using Connection Pooling

- PostgreSQL has a postmaster process, which spawns new processes for each new connection to the database.
- Each open connection in PostgreSQL whether idle or active consumes memory (~10MB). This creates a problem if the number of connections are too high.
- Connection pooling refers to the method of creating a pool of connections and caching those connections for reuse.
- A database side connection pooler is recommended even if you have connection pool on the application side
- Connection poolers : RDS Proxy (fully managed and highly available), PgBouncer, Pgpool

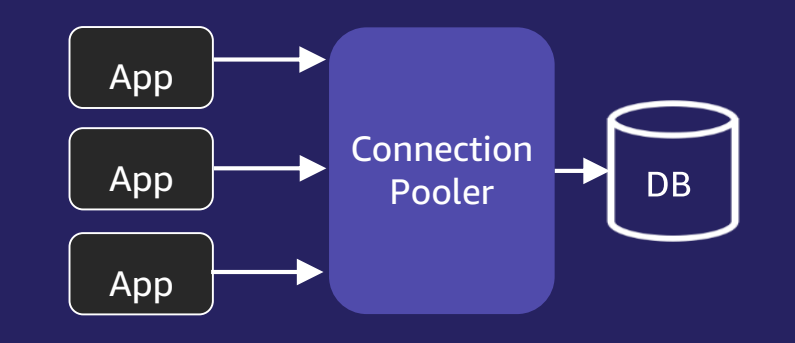

### PostgreSQL considerations for performance

#### Avoid using [numeric datatype a](https://www.postgresql.org/docs/13/datatype-numeric.html)nd consider bigint instead

- Numeric is designed for accurately storing monetary amounts. Can hold 131k digits before decimal and 16k digits after decimal.
- Joins and calculations on numeric columns are very slow compared to integer datatype.
- A simple pgbench test on numeric vs. bigint on write performance shows more than 15% difference.

#### Use limited number of Temporary tables

- Heavy usage can cause bloat in pg\_catalog leading to slow performance and high CPU usage for queries touching dictionary tables.
- Monitor bloat in pg\_catalog tables and tweak autovacuum to run aggressively if using temporary tables excessively.
- Autovacuum can't access temporary tables. So run Analyze on temporary tables after creation to help optimizer generate an optimal plan.

#### Pay attention to AUTOCOMMIT and "Idle in Transaction" session

- With autocommit OFF, even a select query opens a transaction and without implicit commit/rollback, transitions to idle in transaction state.
- "Idle in Transaction" session prevents autovacuum from cleaning up pages.
- Monitor and kill "Idle in Transaction" sessions or set idle\_in\_transaction\_session\_timeout parameter to kill these sessions automatically

#### Create separate Triggers for insert & update events and avoid using exception clauses

- Checking the value of TG OP inside a trigger can be costly
- Each execution of an exception block results in allocation of an additional XID. This can rapidly exhaust transaction ids with high writes throughput.

#### Pay attention to the [Volatility category](https://aws.amazon.com/blogs/database/code-conversion-challenges-while-migrating-from-oracle-or-microsoft-sql-server-to-postgresql/) (Volatile, Stable, and Immutable) of functions

• The Immutable variant takes the minimum amount of time.

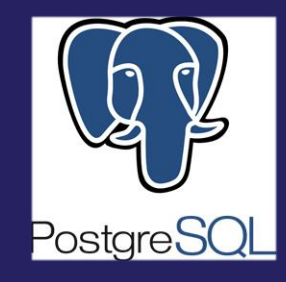

# Query Tuning in Aurora PostgreSQL

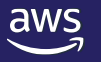

## Query Tuning Methodology

Active Session Summary (Performance Insights, etc.)

Top SQL & Top Wait Events

EXPLAIN ANALYZE with Buffers, IO timing, etc.

Investigate STEP & WAIT taking the most time

### Solving Problems with Wait Events

# pq stat activity: One row per server process showing information related to the current activity of that process

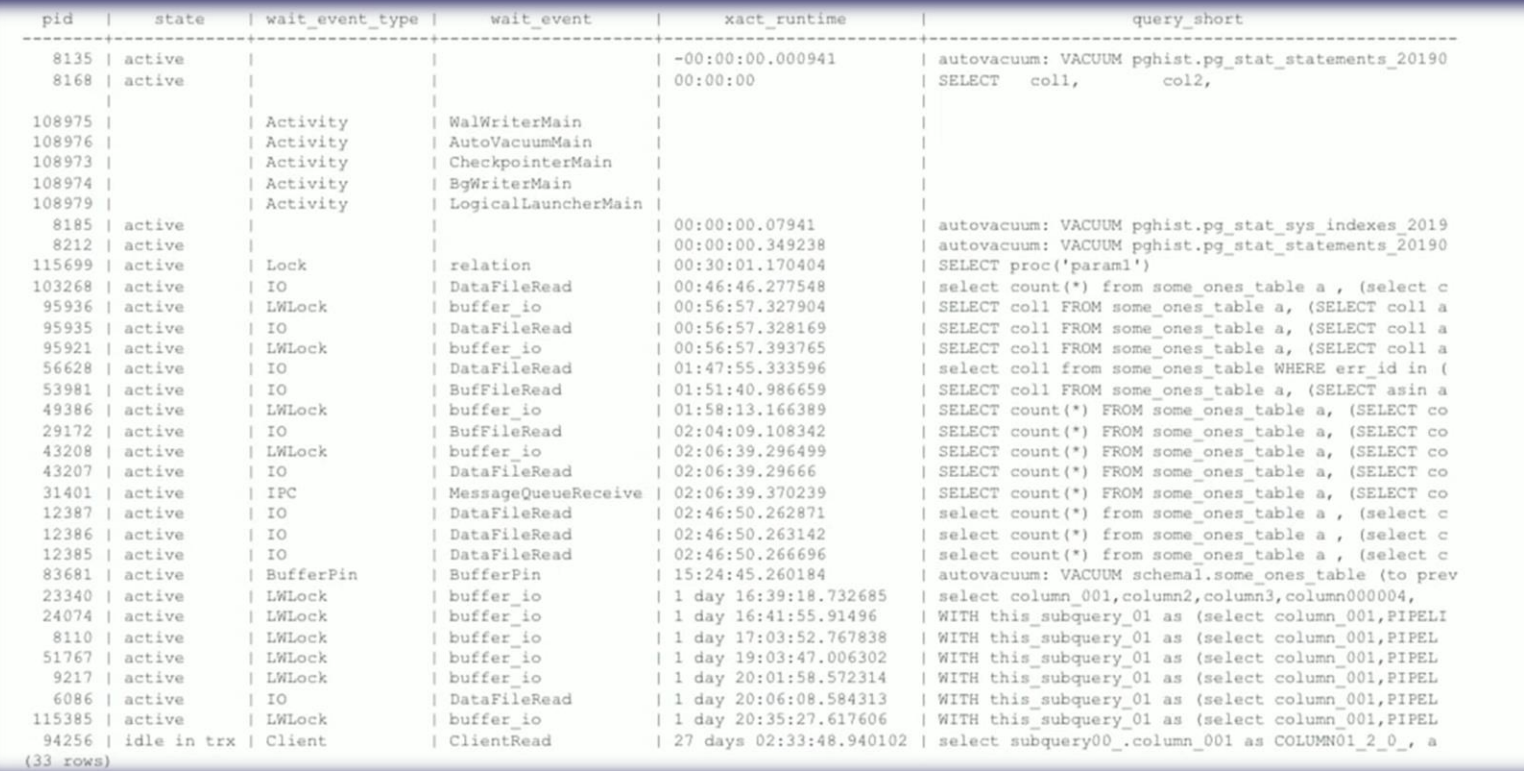

### Explain Query Plan

*[explain](https://www.postgresql.org/docs/13/sql-explain.html) (analyze,verbose,buffers,settings)* <query>

A Use transaction (begin, end) for running explain analyze on DML commands, so that you can rollback.

GroupAggregate (cost=17612.84..19769.68 rows=107842 width=40) (actual time=861.091..884.817 rows=521 loops=1) Group Key: (st\_geohash(geometry, 2)) -> Sort (cost=17612.84..17882.44 rows=107842 width=32) (actual time=861.084..872.597 rows=107842 loops=1) Sort Key: (st\_geohash(geometry, 2)) Sort Method: external merge Disk: 1376kB -> Seq Scan on plan\_item (cost=0.00..6015.02 rows=107842 width=32) (actual time=0.018..50.245 rows=107842 loops=1) Planning time: 0.094 ms Execution time: 891.762 ms

### Visualize Query Plan

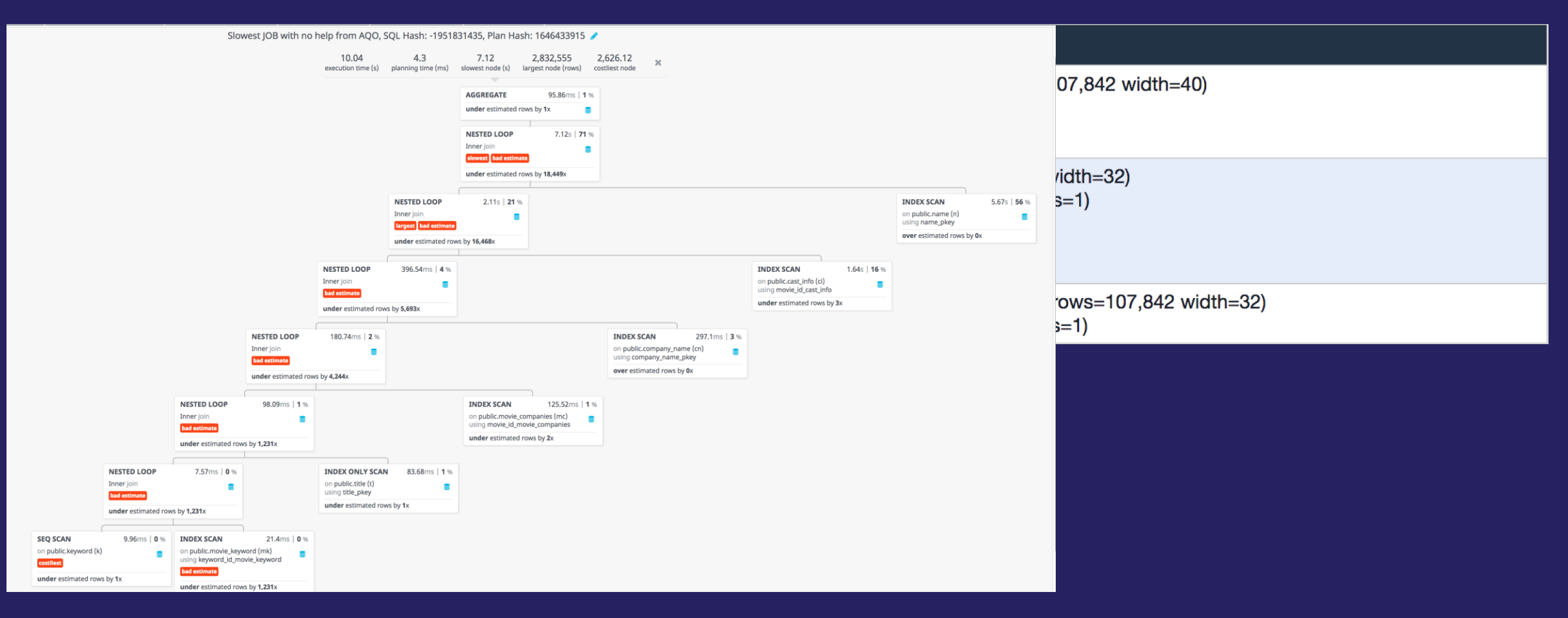

http://tatiyants.com/pev/#/plans/new

### Problems to look for in EXPLAIN ANALYZE output

- Large difference between estimated and actual rows
- Wrong index, no index, or index not being used as expected
- Large number of buffers read (working set not cached)
- Slow nodes: Sort [Agg], NOT IN, OR, large SeqScan, COUNT
	- [apg\\_enable\\_not\\_in\\_transform](https://aws.amazon.com/blogs/database/amazon-aurora-postgresql-parameters-part-3-optimizer-parameters/) parameter in Aurora PostgreSQL
	- can help speed up NOT IN queries
- Bitmap heap scan reporting "lossy" (need to increase WORK\_MEM)
- Large number of rows filtered by a post-join predicate
- Reading more data than necessary (pruning, clustering, index-only)
- Slow VOLATILE functions that are really IMMUTABLE

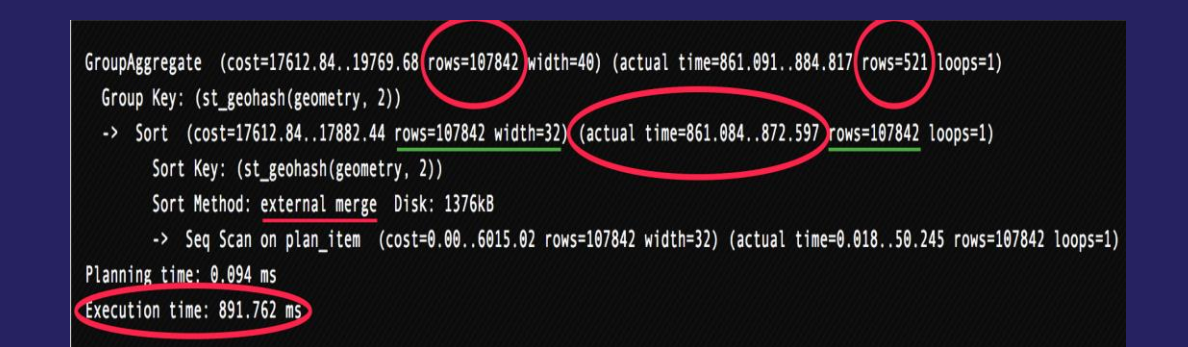

## Query Plan Management (QPM)

#### 1. Capture plans

*Automatically happens if query runs more than once*

#### 2. Approve plans

*First captured plan is automatically approved*

#### 3. Evolve Unapproved plans

If an Unapproved plan is faster (slower), Approve (Reject) it.

4. Re-test Approved plans and possibly change to **Preferred or Rejected** 

5. See the effect of changing an optimizer setting for any set of statements, without risk of plan regression. Any new plans are created with status 'Unapproved'.

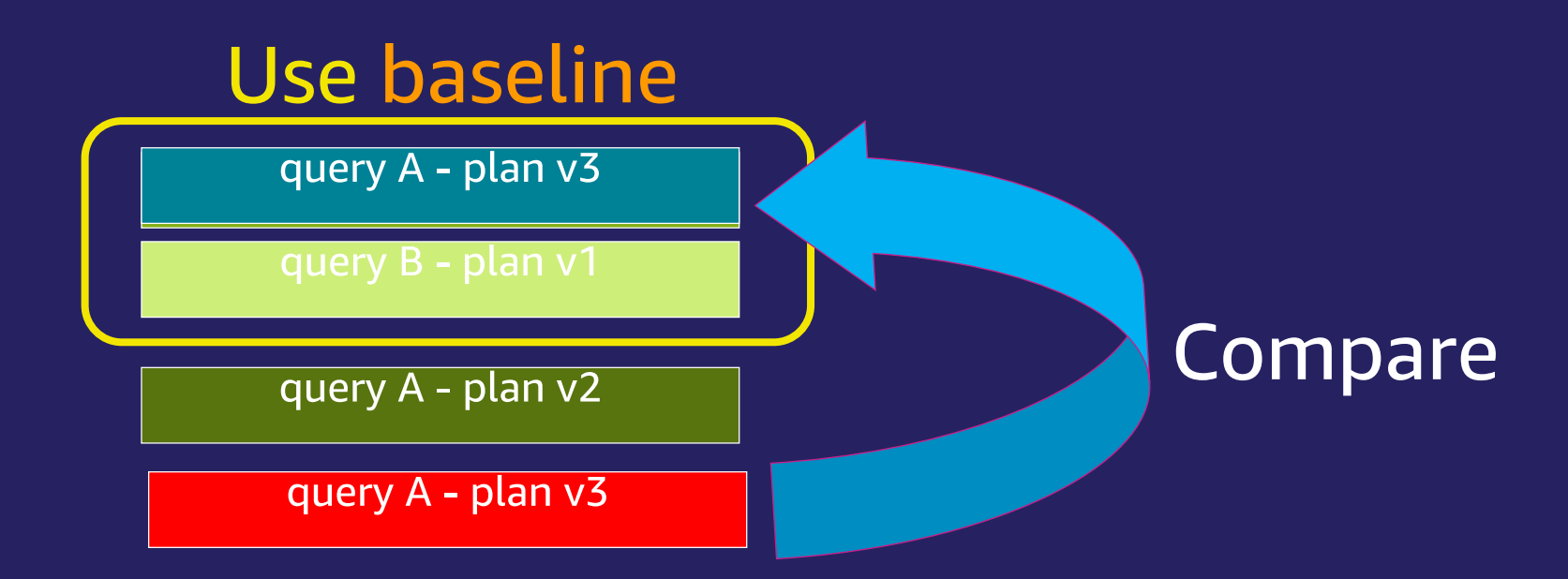

SET work mem = '4GB'; -- try a different parameter setting SELECT validate plans (sql hash, plan hash, ") FROM dba plans **WHERE** 

status in ('Approved', 'Preferred') AND

execution\_time\_ms >= 10000;

RESET work\_mem; -- restore the parameter to its default value

### Analyzing a top statement from Performance Insights Using QPM

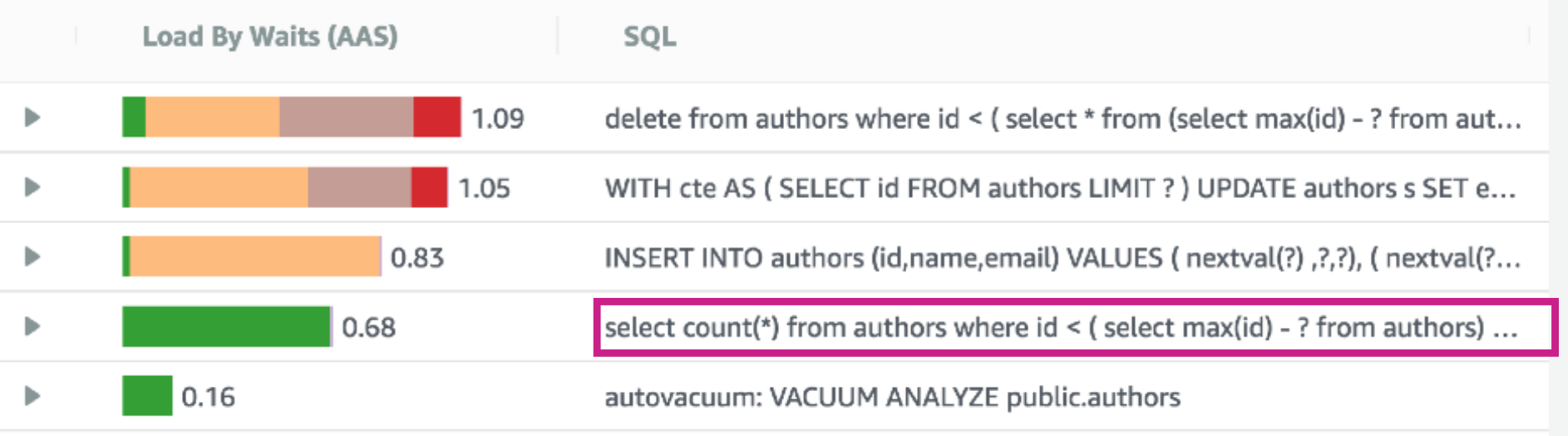

SELECT evolve\_plan\_baselines (sql\_hash, plan\_hash, 1.0, 'approve') FROM dba\_plans WHERE sql\_text LIKE 'select count(\*) from authors where id < (select %' AND plan\_last\_used (sql\_hash, plan\_hash) = current\_date -- used today ORDER BY status DESC; -- Unapproved first

## Things you can do to make a slow query faster

- Collect more statistics (default\_statistics\_target) or [extended statistics](https://www.postgresql.org/docs/13/planner-stats.html)
- Modify [parameters \(GUCs\)](https://www.postgresql.org/docs/13/runtime-config.html) related to query planning and resource consumption (e.g. work\_mem)
	- **EXED FIGHTS AND TE AND TE POST AND READERT IS A REVIEW AND READERTY PROPERTY PARAMETERS**
- Fix the plan with pg\_hint\_plan, and *[then remove the hint](https://docs.aws.amazon.com/AmazonRDS/latest/AuroraUserGuide/AuroraPostgreSQL.Optimize.Maintenance.html#AuroraPostgreSQL.Optimize.Maintenance.pg_hint_plan)*
- Add secondary indexes, Foreign Key indexes and Drop unused indexes
	- Consider not only B-tree indexes, but also hash/BRIN/partial/expression indexes.
- Rewrite the SQL to a more efficiently executed form
- Reduce planning overhead or per-execution overhead (use prepared statements)
- CLUSTER cold parts of the heap to exploit access patterns
- Implement or change the table partitioning strategy
- Scale up to a larger instance class (to improve cache hit ratio)

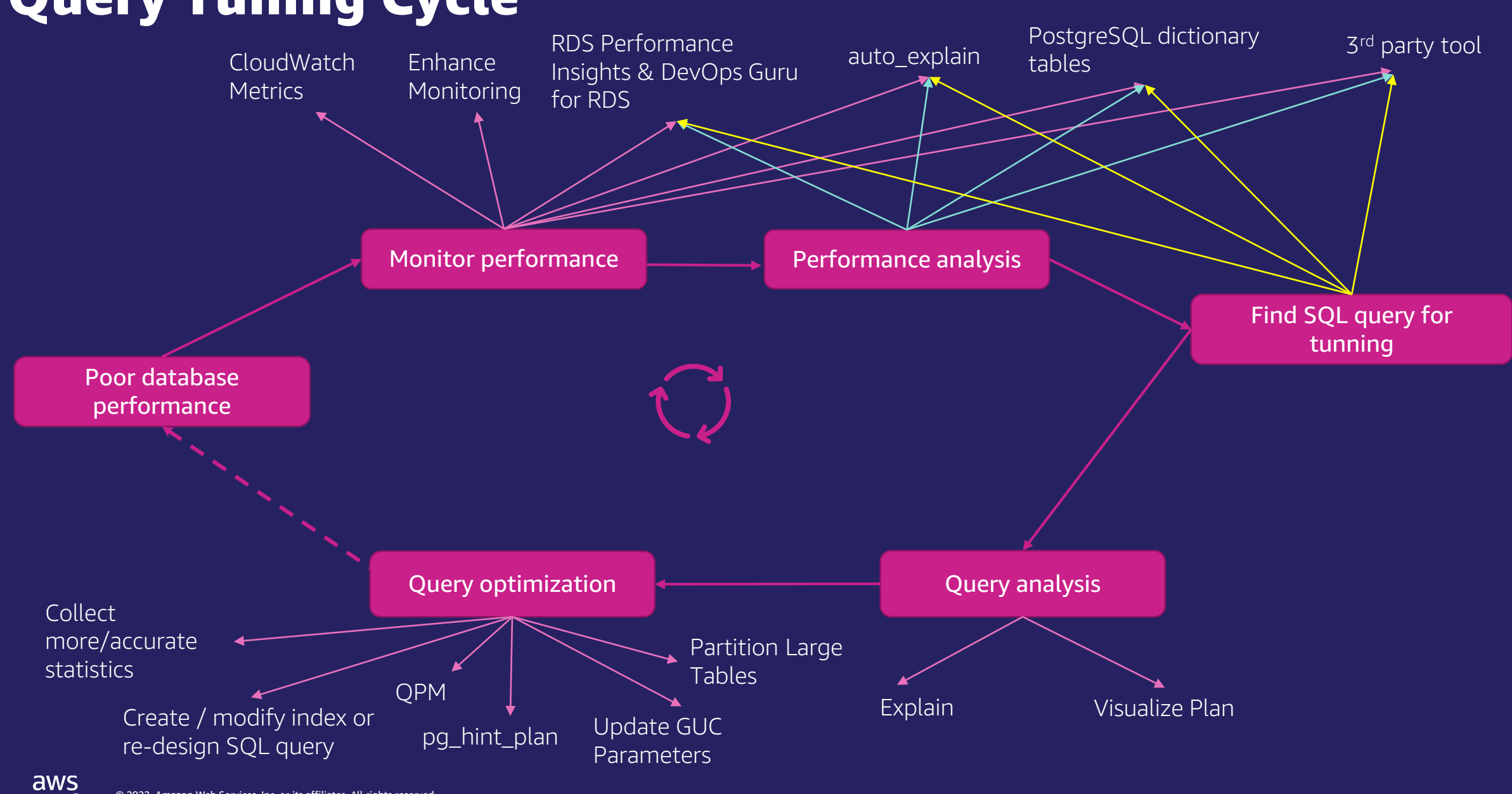

### Query Tuning Cycle

© 2022, Amazon Web Services, Inc. or its affiliates. All rights reserved.

# Partner Packages

Aurora Performance Optimization

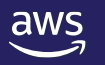

### Partner Packages – Aurora Performance Optimization

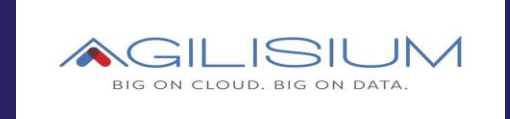

[Aurora Performance](https://www.agilisium.com/amazon-aurora/)  [Optimization Offer](https://www.agilisium.com/amazon-aurora/)

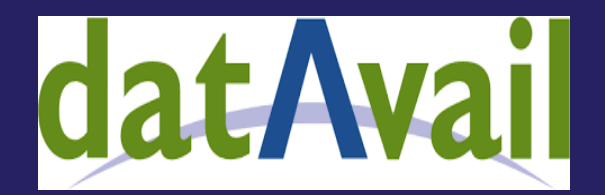

[Aurora Performance](https://www.datavail.com/service-overview/Datavail_SO-Amazon_Aurora_Optimization_Offer.pdf)  [Optimization Offer](https://www.datavail.com/service-overview/Datavail_SO-Amazon_Aurora_Optimization_Offer.pdf)

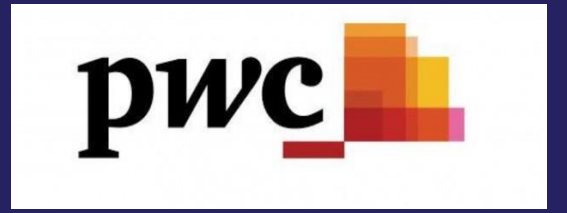

[Aurora Performance](https://www.pwc.com/us/en/services/alliances/amazon-web-services.html)  [Optimization Offer](https://www.pwc.com/us/en/services/alliances/amazon-web-services.html)

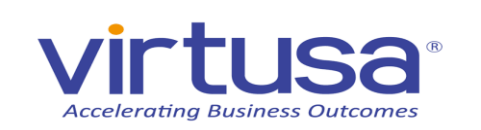

[Aurora Performance](https://www.virtusa.com/partners/aws)  [Optimization Offer](https://www.virtusa.com/partners/aws)

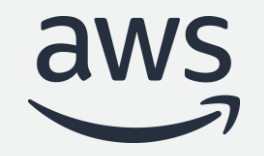

# Thank you!

© 2022, Amazon Web Services, Inc. or its affiliates. All rights reserved. © 2022, Amazon Web Services, Inc. or its affiliates. All rights reserved.